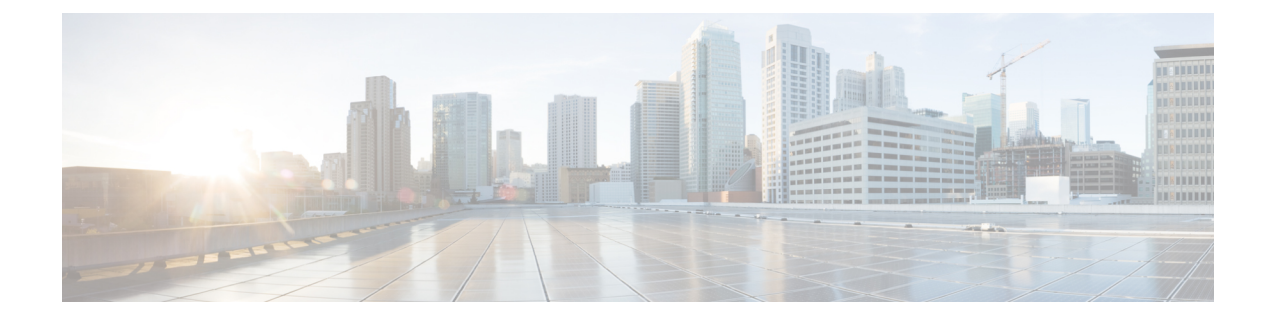

# **IPv6** ソース ガードとプレフィックス ガー ド

IPv6 ソース ガードと IPv6 プレフィックス ガードは、IPv6 トラフィックの送信元を検証するレ イヤ 2 スヌーピング機能です。IPv6 ソース ガードは、不明な送信元からのデータ トラフィッ クをブロックします。たとえば、バインディングテーブルにまだ入力されていないトラフィッ クや、ネイバー探索 (ND) または Dynamic Host Configuration Protocol (DHCP) グリーニング を介して学習されていないトラフィックをブロックします。IPv6 プレフィックス ガードは、 承認および委任されたトラフィック以外のホームノードが送信元のトラフィックを阻止しま す。

- IPv6 ソース ガードとプレフィックス ガードに関する情報 (1 ページ)
- IPv6 ソース ガードとプレフィックス ガードの設定方法 (4 ページ)
- IPv6 ソース ガードとプレフィックス ガードの設定例 (7 ページ)
- Cisco TrustSec の概要の機能情報 (7 ページ)

## **IPv6**ソースガードとプレフィックスガードに関する情報

### **IPv6** ソース ガードの概要

IPv6 ソース ガードは、入力されたバインディング テーブルとデータ トラフィックのフィルタ リング間で動作するインターフェイス機能です。この機能により、デバイスは、バインディン グ テーブルに保存されていないアドレスから送信されたトラフィックを拒否できます。IPv6 ソース ガードは ND や DHCPパケットを検査せず、むしろ、IPv6 ネイバー探索 (ND) インス ペクションや IPv6 アドレス収集(どちらもリンク上の既存アドレスを検出して、バインディ ング テーブルに保存する機能)と連動して機能します。IPv6 ソース ガードは、入力されたバ インディング テーブルとデータ トラフィックのフィルタリング間で動作するインターフェイ スであり、IPv6ソースガードが機能するためには、バインディングテーブルにIPv6プレフィッ クスが入力されている必要があります。

IPv6 ソース ガードは、DHCP サーバによって割り当てられていない送信元からのトラフィッ クなど、不明な発信元や未割り当てのアドレスからのトラフィックを拒否できます。トラフィッ

クが拒否されると、IPv6アドレス収集機能に通知されるため、DHCPサーバをクエリして、ま たはIPv6NDを使用して、トラフィックのリカバリを試みることができます。データ収集機能 は、有効なアドレスをバインディング テーブルに保存できず、復旧パスがなく、エンド ユー ザが接続できなくなるとすぐに、デバイスとエンド ユーザがデッドロックになるのを防ぎま す。

次の図は、IPv6 ソース ガードと IPv6 アドレス収集の仕組みの概要を示しています。

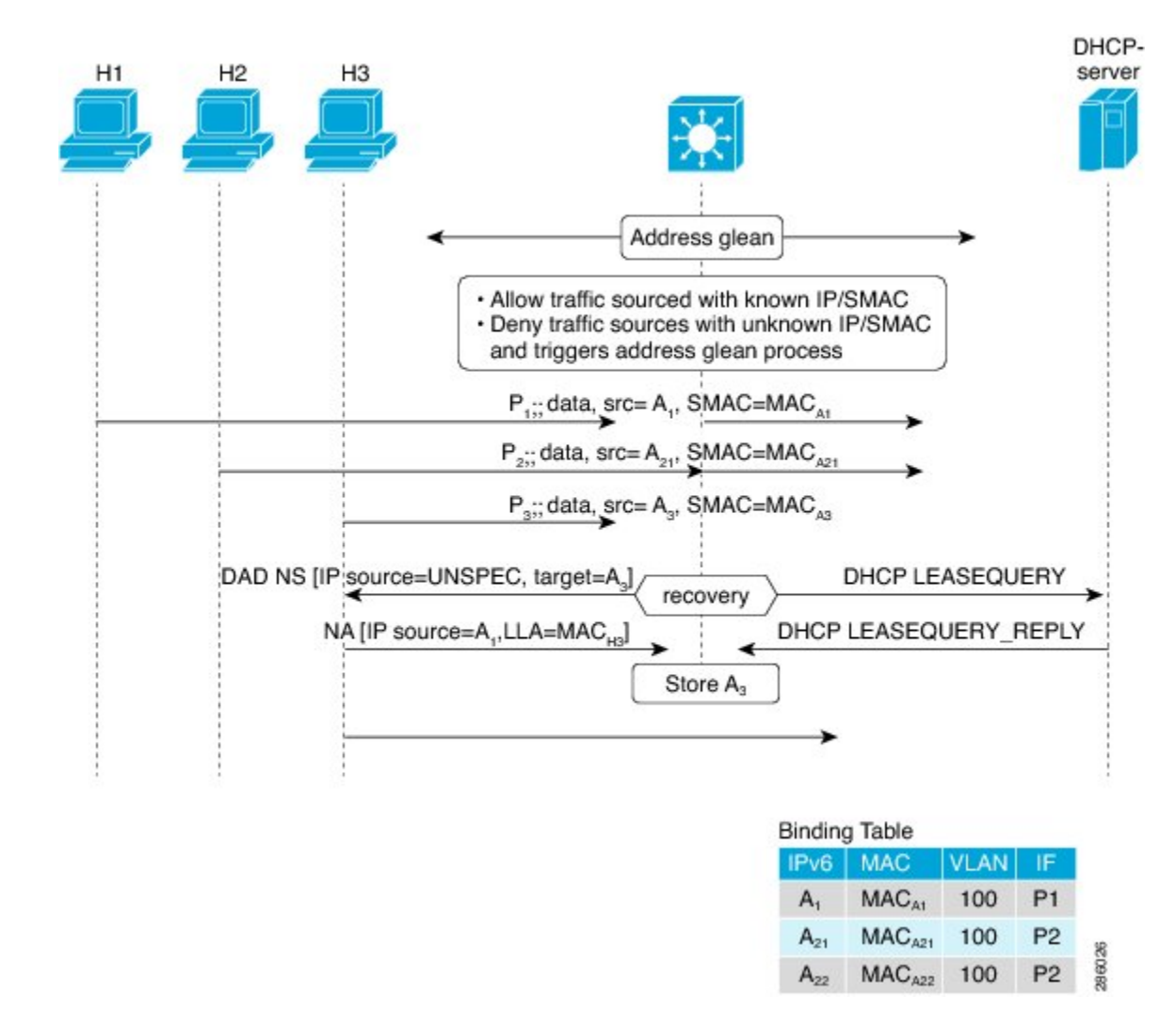

図 **<sup>1</sup> : IPv6** ソース ガードとアドレス収集の概要

### **IPv6** プレフィックス ガードの概要

IPv6 プレフィックス ガード機能は、IPv6 ソース ガード機能内で動作し、トポロジ面で正しく ないアドレスから発信されたトラフィックをデバイスが拒否できるようにします。IPv6 プレ フィックス ガードは、IPv6 プレフィックスが DHCP プレフィックス委任を使用してデバイス (ホームゲートウェイなど)に委任される場合によく使用されています。この機能は、リンク に割り当てられたアドレスの範囲を検出し、この範囲に入っていないアドレスを発信元とする トラフィックをブロックします。

許可するプレフィックスとブロックするプレフィックスを決めるために、IPv6プレフィックス ガードは以下の情報を使用します。

- •ルータ アドバタイズメント (RA) でのプレフィックス収集
- DHCP プレフィックス委任でのプレフィックス収集
- 静的設定

IPv6 プレフィックス ガードでは、許可されるプレフィックスは常にハードウェア テーブルに ダウンロードされます。ハードウェアは、パケットのスイッチングが行われるたびに、パケッ トの送信元をこのテーブルで照合し、一致するものがない場合そのパケットをドロップしま す。

次の図は、プレフィックスがDHCP-PDメッセージで収集されるサービスプロバイダー(SP) のシナリオを示しています。

図 **2 :** プレフィックスが収集される **DHCP-PD** メッセージのシナリオ

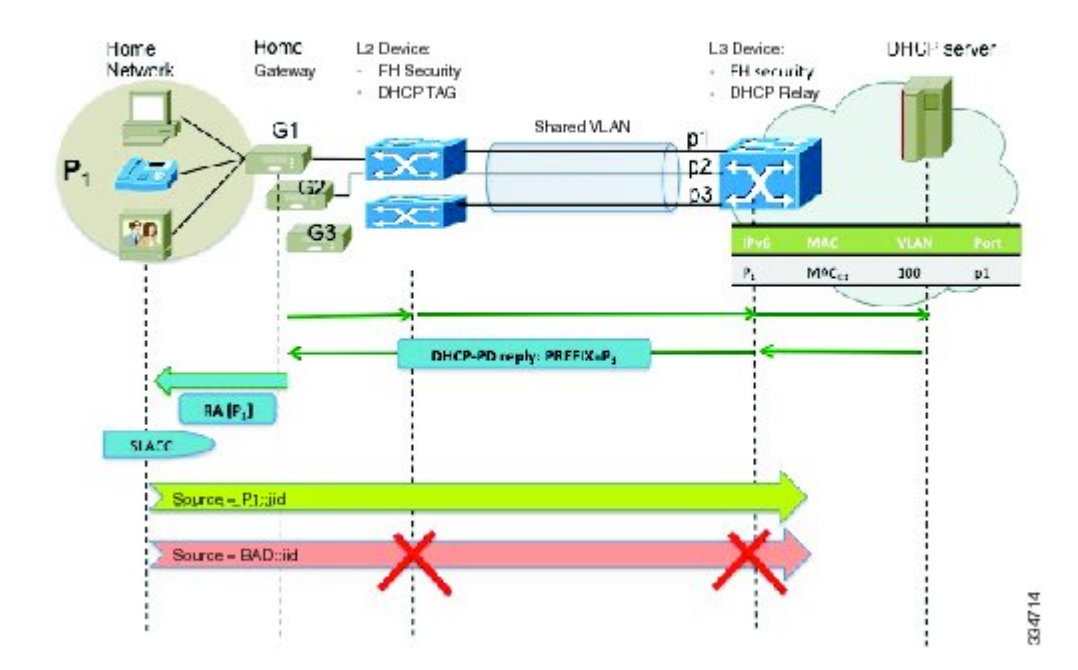

# **IPv6** ソース ガードとプレフィックス ガードの設定方法

### **IPv6** ソース ガードの設定

手順の概要

- **1. enable**
- **2. configure terminal**
- **3. ipv6 source-guard policy** *source-guard-policy*
- **4. permit link-local**
- **5. deny global-autoconf**
- **6. trusted**
- **7. exit**
- **8. show ipv6 source-guard policy** [*snooping-policy*]

#### 手順の詳細

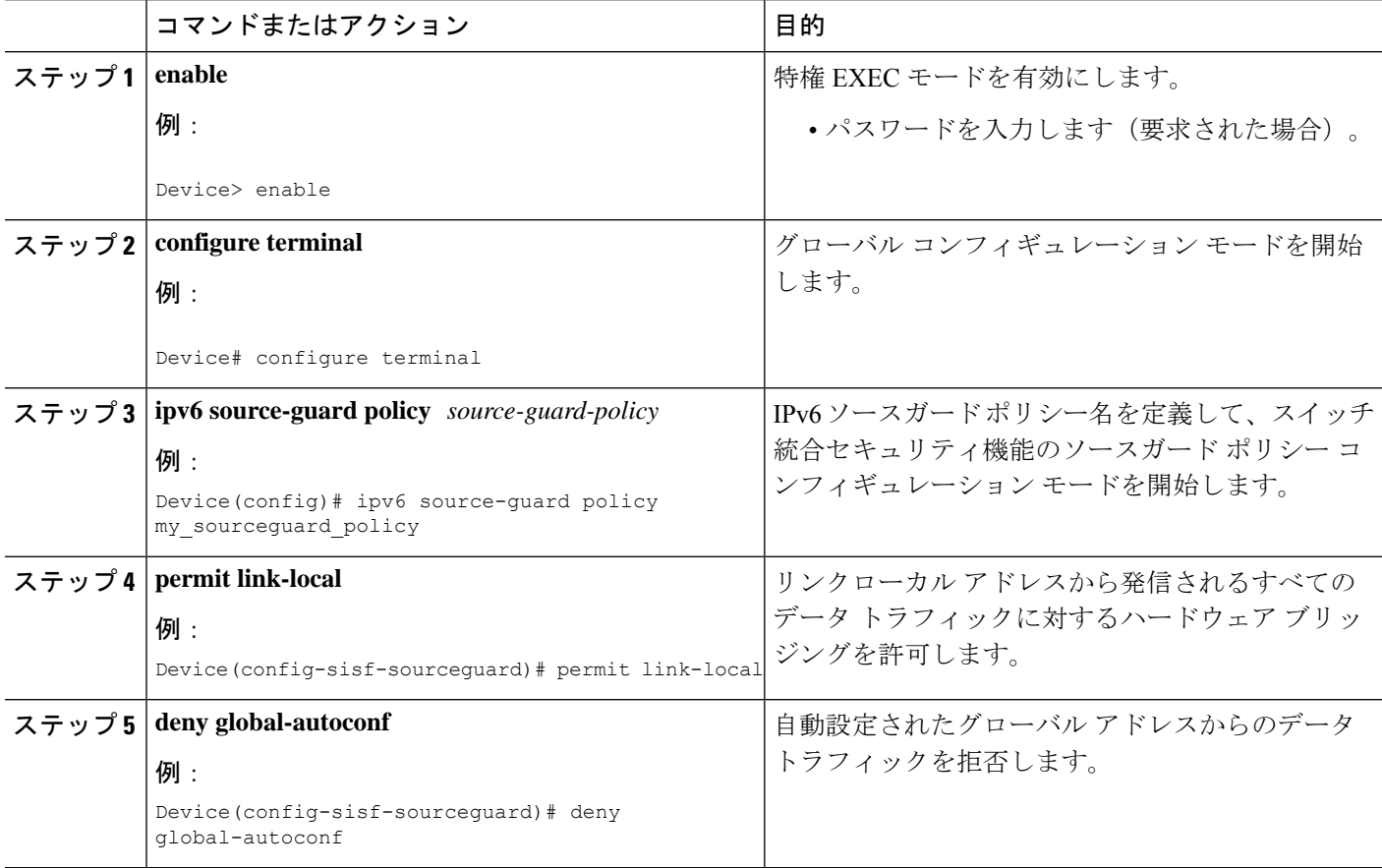

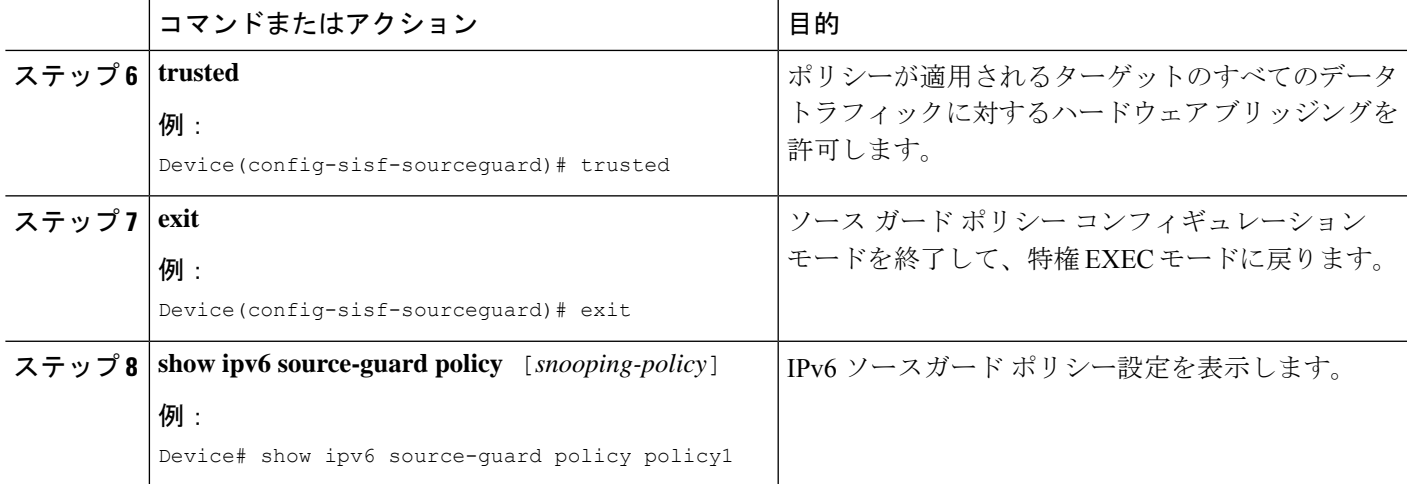

## インターフェイスの **IPv6** ソース ガードの設定

#### 手順の概要

- **1. enable**
- **2. configure terminal**
- **3. interface** *type number*
- **4. ipv6 source-guard attach-policy** *source-guard-policy*
- **5. exit**
- **6. show ipv6 source-guard policy** *source-guard-policy*

#### 手順の詳細

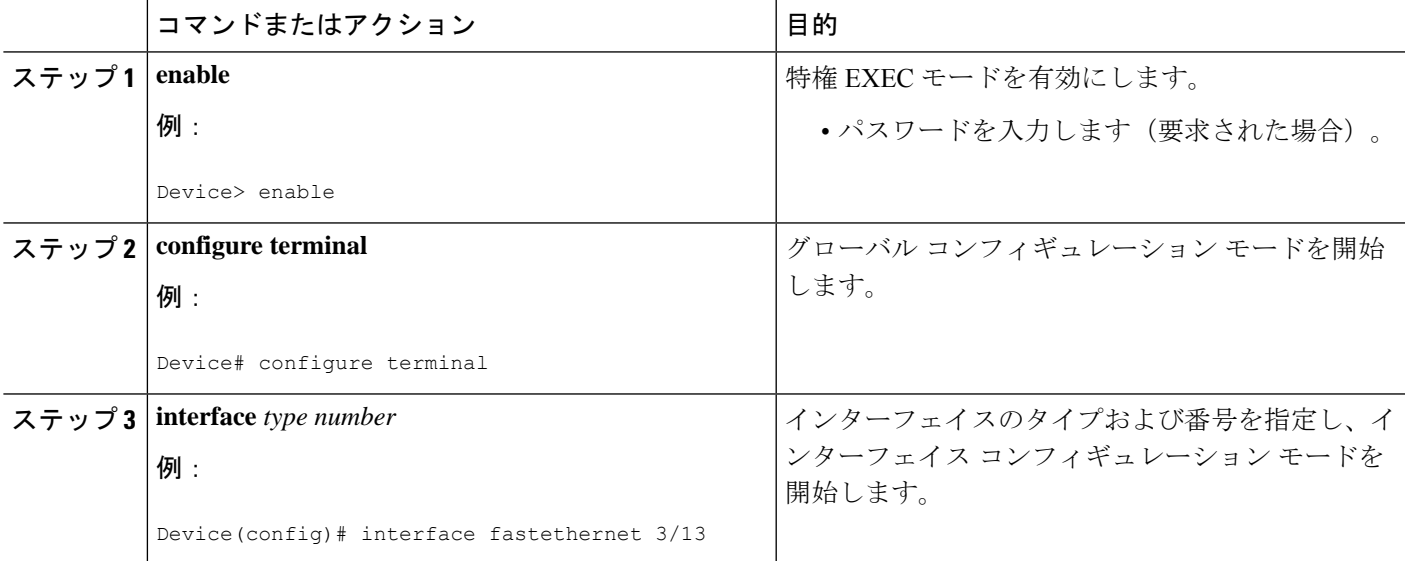

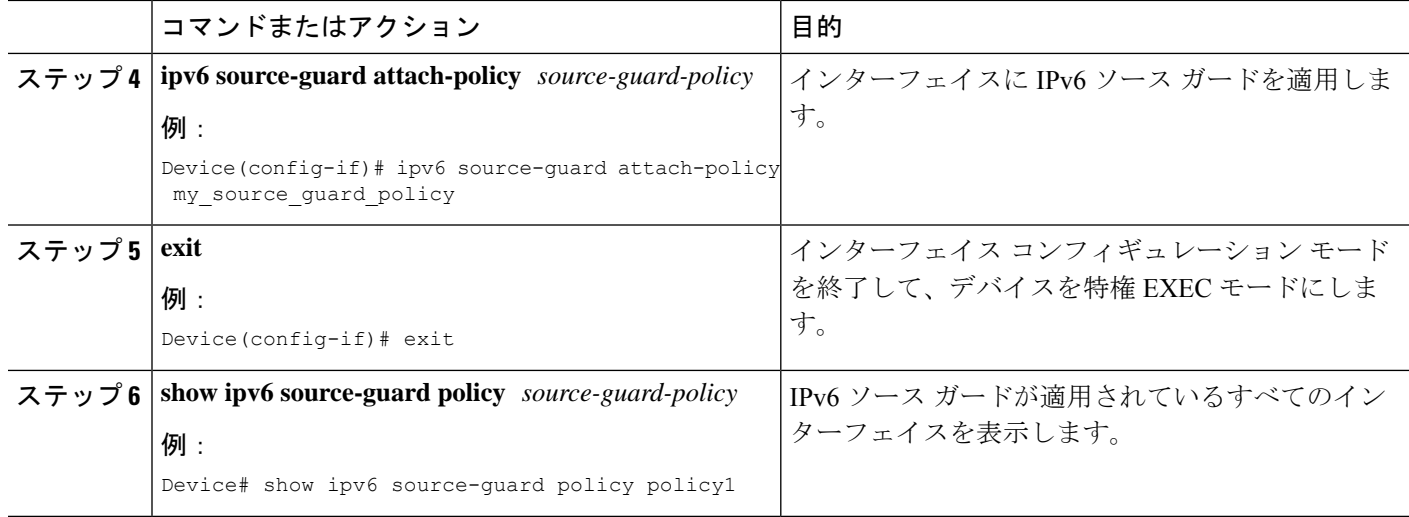

### **IPv6** プレフィックス ガードの設定

#### 手順の概要

- **1. enable**
- **2. configure terminal**
- **3. ipv6 source-guard policy** *source-guard-policy*
- **4. validate address**
- **5. validate prefix**
- **6. exit**
- **7. show ipv6 source-guard policy** [*source-guard-policy*]

#### 手順の詳細

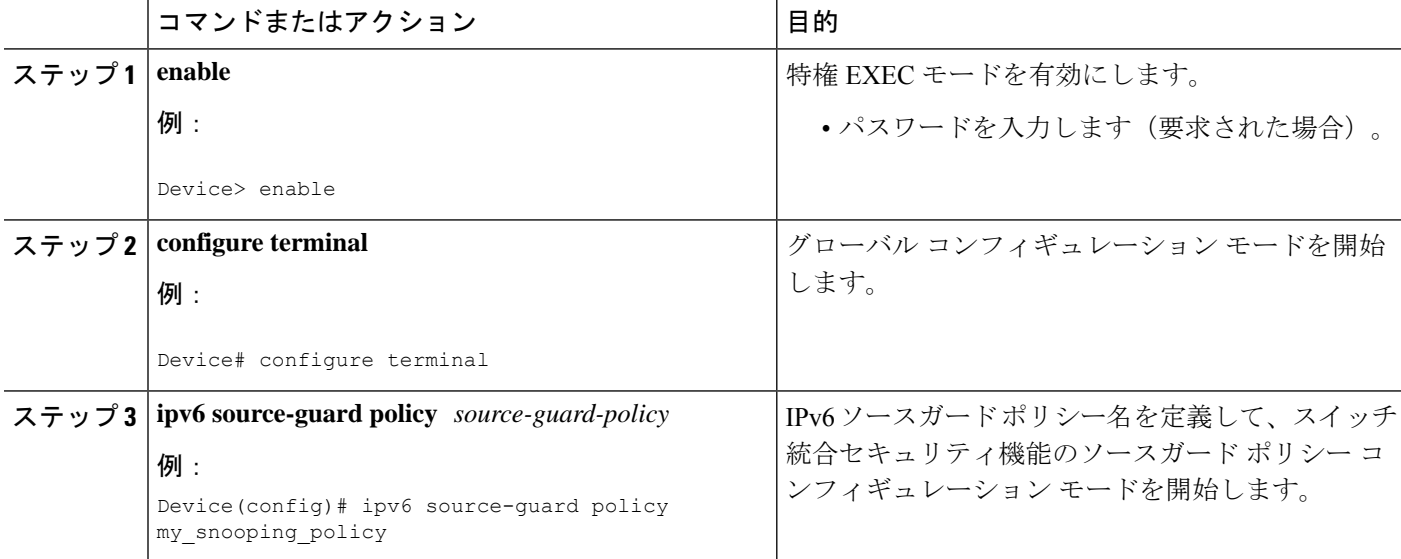

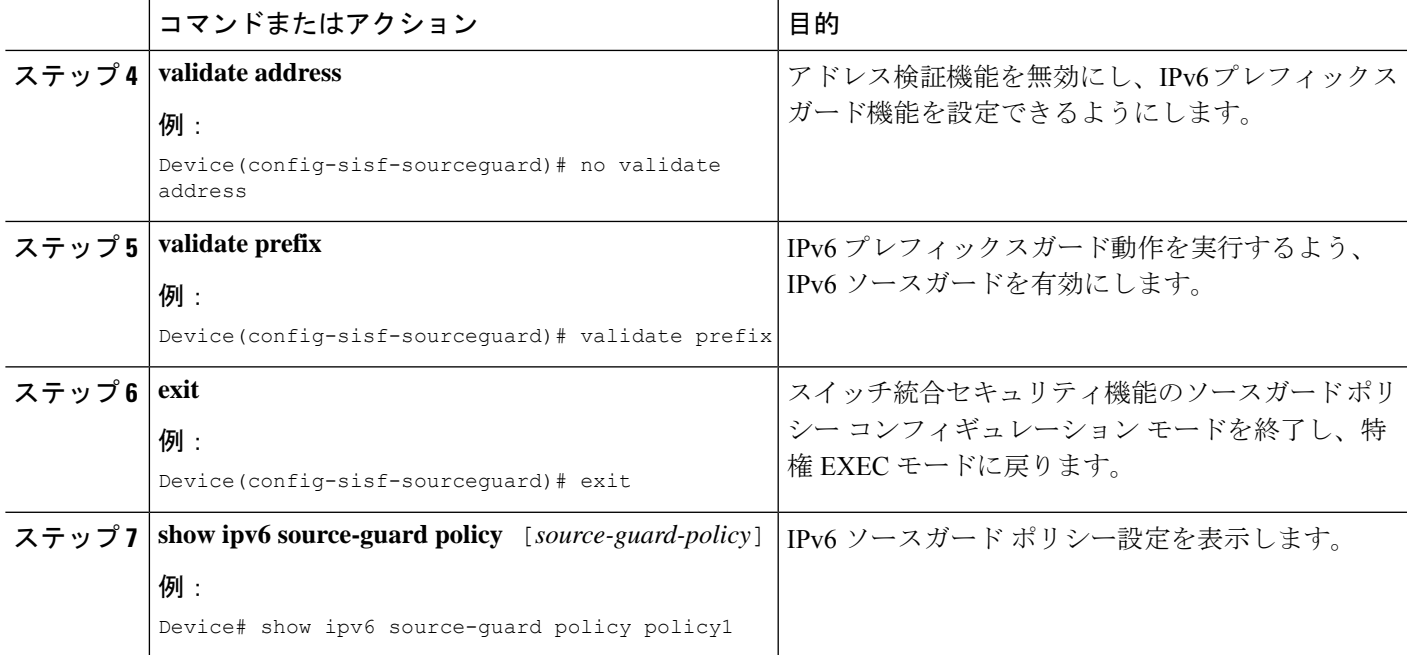

# **IPv6** ソース ガードとプレフィックス ガードの設定例

### 例:**IPv6** ソース ガードとプレフィックス ガードの設定

Device# **ipv6 source-guard policy policy1**

Policy guard configuration: validate prefix validate address

### **Cisco TrustSec** の概要の機能情報

次の表に、このモジュールで説明した機能に関するリリース情報を示します。この表は、ソフ トウェア リリース トレインで各機能のサポートが導入されたときのソフトウェア リリースだ けを示しています。その機能は、特に断りがない限り、それ以降の一連のソフトウェアリリー スでもサポートされます。

プラットフォームのサポートおよびシスコソフトウェアイメージのサポートに関する情報を検 索するには、Cisco Feature Navigator を使用します。Cisco Feature Navigator にアクセスするに は、[www.cisco.com/go/cfn](http://www.cisco.com/go/cfn) に移動します。Cisco.com のアカウントは必要ありません。

#### 表 **<sup>1</sup> : Cisco TrustSec** の概要の機能情報

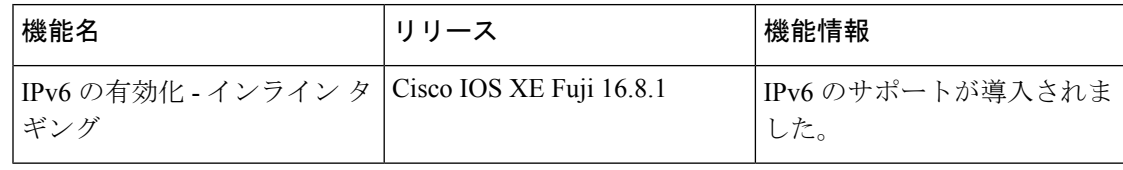

翻訳について

このドキュメントは、米国シスコ発行ドキュメントの参考和訳です。リンク情報につきましては 、日本語版掲載時点で、英語版にアップデートがあり、リンク先のページが移動/変更されている 場合がありますことをご了承ください。あくまでも参考和訳となりますので、正式な内容につい ては米国サイトのドキュメントを参照ください。